# **Erweitert**

**Benutzereinstellungen**

### **Benutzereinstellungen**

- [Eigenen Status verstecken](https://wiki.ucware.com/benutzerhandbuch/benutzereinstellungen/status)
- [E-Mails zu Sprachnachrichten erhalten](https://wiki.ucware.com/benutzerhandbuch/benutzereinstellungen/benachrichtigungen_ab)
- [E-Mails zu verpassten Anrufen erhalten](https://wiki.ucware.com/benutzerhandbuch/benutzereinstellungen/benachrichtigungen_verpasste)

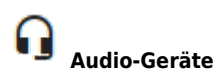

#### **Audio-Geräte**

- [Audiogeräte auswählen](https://wiki.ucware.com/benutzerhandbuch/audio/audio_client)
- [Audiogeräte auswählen \(systemweit\)](https://wiki.ucware.com/benutzerhandbuch/audio/audio_systemweit)

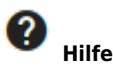

# **Hilfe zum UCC-Client**

- [Favicons und Tray Icons](https://wiki.ucware.com/benutzerhandbuch/hilfe/app-indikatoren)
- [Hauptseiten-Symbole](https://wiki.ucware.com/benutzerhandbuch/hilfe/symbole)
- [Hilfe-Funktionen \(UCC-Client\)](https://wiki.ucware.com/benutzerhandbuch/hilfe/ueber)

#### **Hauptseiten-Einstellungen**

- [Widgets aus- oder einblenden](https://wiki.ucware.com/benutzerhandbuch/anpassen/einblenden)
- [Widgets anordnen](https://wiki.ucware.com/benutzerhandbuch/anpassen/anordnen)
- [Widgetgröße anpassen](https://wiki.ucware.com/benutzerhandbuch/anpassen/vergroessern)

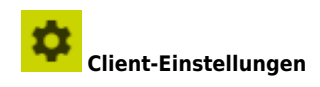

# **Client-Einstellungen**

- [Oberfläche des UCC-Clients anpassen](https://wiki.ucware.com/benutzerhandbuch/einstellungen/anzeige)
- [Anrufanzeige des UCC-Clients anpassen](https://wiki.ucware.com/benutzerhandbuch/einstellungen/telefonie)
- [USB-Gerät manuell einbinden](https://wiki.ucware.com/benutzerhandbuch/einstellungen/usb)

[Fensterverhalten des nativen UCC-Clients anpassen](https://wiki.ucware.com/benutzerhandbuch/einstellungen/client)

**Anmelde-Optionen**

# **Anmelde-Optionen**

- [Am nativen UCC-Client anmelden](https://wiki.ucware.com/benutzerhandbuch/anmeldung/login_nativ)
- [Am browserbasierten UCC-Client anmelden](https://wiki.ucware.com/benutzerhandbuch/anmeldung/login_browser)
- [Client-Passwort ändern](https://wiki.ucware.com/benutzerhandbuch/anmeldung/passwort)
- [Telefon-PIN ändern](https://wiki.ucware.com/benutzerhandbuch/anmeldung/pin)
- [UCC-Client neu verbinden](https://wiki.ucware.com/benutzerhandbuch/anmeldung/neu_verbinden)

From: <https://wiki.ucware.com/> - **UCware-Dokumentation**

Permanent link: **<https://wiki.ucware.com/benutzerhandbuch/erweitert/sitemap?rev=1704721848>**

Last update: **08.01.2024 13:50**